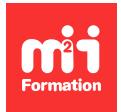

**Développez vos talents Certiiez vos compétences**

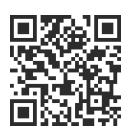

Microsoft 365 / Office 365 - Utilisateur

# **Microsoft 365 / Office 365 - Stocker et partager avec OneDrive**

0,5 jour (3h30) | ★★★★☆ 4,6/5 | O365-OD | Certification ENI-CB365MIC (non incluse) | Évaluation qualitative de in de stage | Formation délivrée en présentiel ou distanciel

Formations Bureautique › Logiciels Bureautique › Microsoft 365 / Office 365 - Utilisateur

*Contenu mis à jour le 13/10/2023. Document téléchargé le 23/05/2024.*

## **Objectifs de formation**

A l'issue de cette formation, vous serez capable de :

- Décrire le concept OneDrive
- Utiliser l'espace de travail
- Créer et gérer des documents et des dossiers
- Préparer le partage avec d'autres utilisateurs
- Expérimenter la synchronisation avec votre poste de travail
- Utiliser OneDrive sur votre appareil mobile.

#### **Modalités, méthodes et moyens pédagogiques**

Formation délivrée en présentiel ou distanciel\* (blended-learning, e-learning, classe virtuelle, présentiel à distance).

Le formateur alterne entre méthode\*\* démonstrative, interrogative et active (via des travaux pratiques et/ou des mises en situation).

Variables suivant les formations, les moyens pédagogiques mis en oeuvre sont :

- Ordinateurs Mac ou PC (sauf pour certains cours de l'offre Management), connexion internet fibre, tableau blanc ou paperboard, vidéoprojecteur ou écran tactile interactif (pour le distanciel)
- Environnements de formation installés sur les postes de travail ou en ligne
- Supports de cours et exercices

En cas de formation intra sur site externe à M2i, le client s'assure et s'engage également à avoir toutes les ressources matérielles pédagogiques nécessaires (équipements informatiques...) au bon déroulement de l'action de formation visée conformément aux prérequis indiqués dans le programme de formation communiqué.

*\* nous consulter pour la faisabilité en distanciel*

*\*\* ratio variable selon le cours suivi*

## **Prérequis**

Avoir une bonne connaissance de Windows, d'un navigateur Internet et d'Office 2010 ou version supérieure.

## **Public concerné**

Tout utilisateur souhaitant stocker des documents dans Microsoft 365 OneDrive.

## **Cette formation :**

- Est animée par un consultant-formateur dont les compétences techniques, professionnelles et pédagogiques ont été validées par des diplômes et/ou testées et approuvées par l'éditeur et/ou par M2i Formation
- Bénéicie d'un suivi de son exécution par une feuille de présence émargée par demi-journée par les stagiaires et le formateur.

## **Programme**

## **Introduction**

- La place de OneDrive dans l'écosystème Microsoft 365
- Comprendre inalement ce qu'est réellement OneDrive
- Identiier la capacité de stockage individuel offerte par OneDrive
- Manipuler efficacement l'interface de OneDrive

#### **Création et gestion de documents ou dossiers**

- Créer un dossier ou un fichier
- Enregistrer directement dans OneDrive depuis une application Microsoft Office
- Sélectionner des ichiers / dossiers
- Renommer un fichier / dossier

## **Trier la liste des ichiers**

- Modiier l'ordre de tri
- Tri personnalisé et enregistrement

#### **Déplacer / copier des ichiers ou un dossier**

- Du poste de travail dans un dossier OneDrive
- Dans un autre dossier de l'espace OneDrive
- Entre OneDrive et des sites SharePoint ou des équipes Teams

## **Partager ses dossiers / ichiers**

- Initier un partage de ichiers ou dossiers avec un collègue ou avec une personne extérieure
- Choisir les personnes à qui votre lien de partage donne accès et ce qu'elles peuvent en faire avec les "Paramètres du lien"
- "Copier le lien", le coller dans un message Outlook, gérer l'accès et les autorisations directement dans le message
- Travailler simultanément (coéditer) à plusieurs sur un document
- Retrouver les ichiers que vous avez partagé ou que l'on a partagé avec vous, avec la vue "Partagés"
- Supprimer une personne ou modiier les personnes qui ont accès au dossier ou au ichier

## **Rechercher ou restaurer des ichiers**

- Rechercher vos ichiers
	- Sur OneDrive en ligne
	- SharePoint et Teams dans OneDrive
- Utiliser "l'historique des versions" pour restaurer une version précédente
- Rechercher dans la corbeille un ichier supprimé par erreur pour le restaurer

#### **Synchroniser avec son poste de travail**

- Accéder facilement à vos ichiers sur votre poste de travail en synchronisant avec OneDrive
- Comprendre les limites de la synchronisation
- Synchroniser uniquement ce dont vous avez besoin avec les "Fichiers à la demande"
- Travailler en toute coniance avec la "Sauvegarde des dossiers" importants (Bureau, Documents et Images)
- Utiliser la commande "Ajouter un raccourci à OneDrive" à partir d'une bibliothèque **SharePoint**
- Résoudre les problèmes de synchronisation liés à OneDrive

#### **Utiliser OneDrive sur son appareil mobile**

- Obtenir OneDrive depuis un store
- Prendre en main OneDrive sur son appareil mobile

## **Certiication (en option)**

- Prévoir l'achat de la certiication en supplément
- L'examen (en français) sera passé le dernier jour, à l'issue de la formation et s'effectuera en ligne
- La durée moyenne est de 1h00

Le contenu de ce programme peut faire l'objet d'adaptation selon les niveaux, prérequis et besoins des apprenants.

## **Modalités d'évaluation des acquis**

- En cours de formation, par des exercices pratiques
- Et, en in de formation, par un questionnaire d'auto-évaluation et/ou une certiication (proposée en option)

#### **Les + de la formation**

Le contenu de ce cours ne couvre qu'une partie de la certification "Microsoft 365". Nous vous conseillons vivement de suivre les autres modules "Microsoft 365 / Office 365 par les usages".

## **Accessibilité de la formation**

Le groupe M2i s'engage pour faciliter l'accessibilité de ses formations. Les détails de l'accueil des personnes en situation de handicap sont consultables sur la page [Accueil et Handicap](https://www.m2iformation.fr/accueil-et-handicap/).

## **Modalités et délais d'accès à la formation**

Les formations M2i sont disponibles selon les modalités proposées sur la page programme. Les inscriptions sont possibles jusqu'à 48 heures ouvrées avant le début de la formation. Dans le cas d'une formation financée par le CPF, ce délai est porté à 11 jours ouvrés.